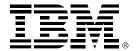

# **OMEGAMON DB2 Performance Expert**

# Latest updates

### **Matthias Tschaffler**

OMPE Technical Development Lead tschaffl@de.ibm.com

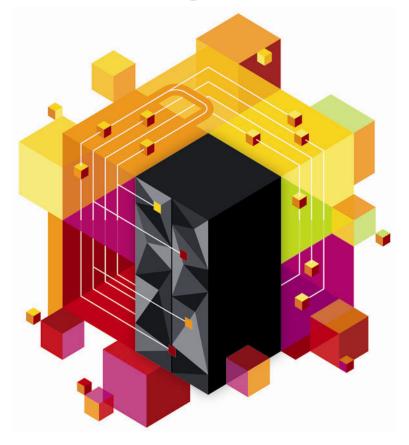

# Disclaimer

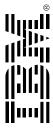

© Copyright IBM Corporation 2013. All rights reserved.

U.S. Government Users Restricted Rights - Use, duplication or disclosure restricted by GSA ADP Schedule Contract with IBM Corp.

THE INFORMATION CONTAINED IN THIS PRESENTATION IS PROVIDED FOR INFORMATIONAL PURPOSES ONLY. WHILE EFFORTS WERE MADE TO VERIFY THE COMPLETENESS AND ACCURACY OF THE INFORMATION CONTAINED IN THIS PRESENTATION, IT IS PROVIDED "AS IS" WITHOUT WARRANTY OF ANY KIND, EXPRESS OR IMPLIED. IN ADDITION, THIS INFORMATION IS BASED ON IBM'S CURRENT PRODUCT PLANS AND STRATEGY, WHICH ARE SUBJECT TO CHANGE BY IBM WITHOUT NOTICE. THE INFORMATION ON NEW PRODUCTS IS FOR INFORMATION ON ANY NEW PRODUCTS IN NOT A COMMITMENT, PROIMSE, OR LEGAL OBLIGATION TO DELIVER ANY MATERIAL, CODE OR FUNCTIONALITY. THE DEVELOPMENT, RELEASE, AND TIMING OF ANY FEATURES OR FUNCTIONALITY DESCRIBED FOR OUR PRODUCTS REMAINS AT THE SOLE DISCRETION OF IBM. IBM SHALL NOT BE RESPONSIBLE FOR ANY DAMAGES ARISING OUT OF THE USE OF, OR OTHERWISE RELATED TO, THIS PRESENTATION OR ANY OTHER DOCUMENTATION. NOTHING CONTAINED IN THIS PRESENTATIONS PROMISED TO, NOR SHALL HAVE THE EFFECT OF, CREATING ANY WARRANTIES OR REPRESENTATIONS FROM IBM (OR ITS SUPPLIERS OR LICENSORS), OR ALTERING THE TERMS AND CONDITIONS OF ANY AGREEMENT OR LICENSE GOVERNING THE USE OF IBM PRODUCTS AND/OR SOFTWARE.

Corporation in the United States, other countries, or both. If these and other IBM trademarked terms are marked on their first occurrence in this information with a trademark symbol (® or ™), these symbols indicate U.S. registered or common law trademarks owned by IBM at the time this information was published. Such IBM, the IBM logo, ibm.com, Information Management, Tivoli, DB2, DRDA, OMEGAMON, Optim, z/OS, CICS, VTAM, SMP/E, and Unix and are trademarks or registered trademarks of International Business Machines trademarks may also be registered or common law trademarks in other countries. A current list of IBM trademarks is available on the Web at "Copyright and trademark information" at www.ibm.com/legal/copytrade.shtml

Java, JDBC, Microsoft, ODBC, Windows, UNIX,

Other company, product, or service names may be trademarks or service marks of others.

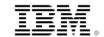

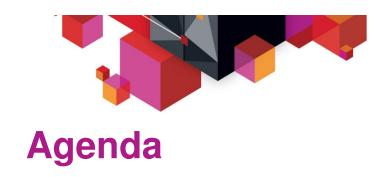

- V511 release themes and content
- Architectural extensions in V510/V511
- SQL Dashboard and Stored Procedure Monitoring
- Adding Extended Insight to the picture
- Live DEMO
- Enhanced 3270
- Analytics Accelerator Monitoring
- What's next?

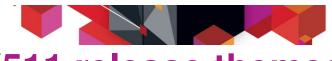

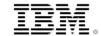

### V511 release themes and content

#### **INVESTMENT PROTECTION**

#### **Improved time-to-value**

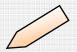

- Enhanced 3270 user interface
  - CUA-like (Replacement for CUA in the nearterm)
  - OMEGAMON 3270 integration capability/support
  - User customizable screens

#### Total Cost-of-Ownership (TCO) reduction

- Enhanced 3270 user interface
  - Address space reduction for multiple OMEGAMONs
- Self Describing Agents
  - "Manages" ITM infrastructure complexities
- Latest OPM for LUW release (for Extended Insight)
  - Up and Running improvements
  - Embedded application server

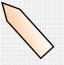

#### **RETURN ON INVESTMENT**

#### **New Features**

- Updated and rolled-up currency for DB2 service stream enhancements
- IBM DB2 Analytics Accelerator
- SQL Dashboard and Stored Procedure Monitoring (→ PM67565 + PM70645)
- Enhanced SQL monitoring (ATF input Host variable support)
- Data sharing group extensions (ZPARM support added)
- Aggregated Accounting Statistics (IFCID 369)

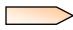

# Architectural extensions in V510+V511

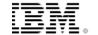

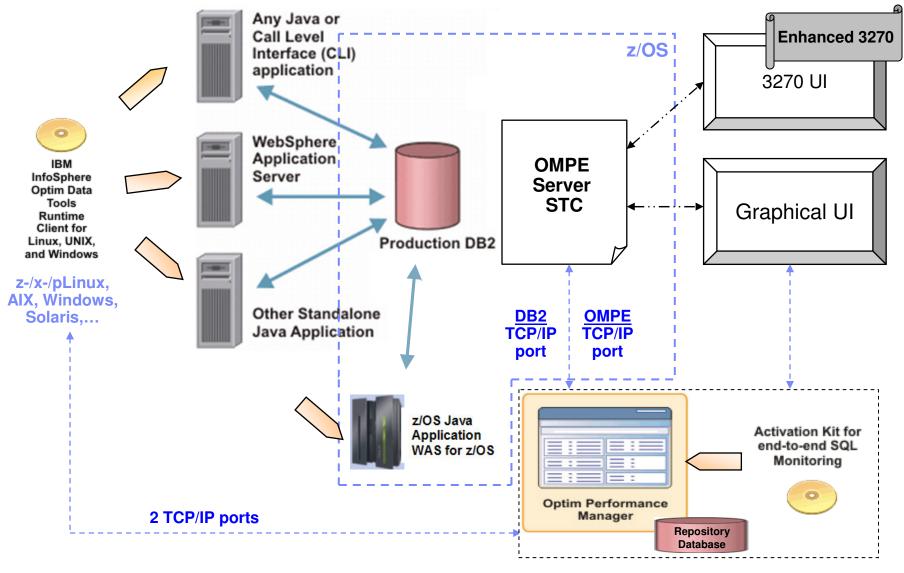

z-/x-/pLinux, AIX, Windows, Solaris, ...

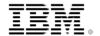

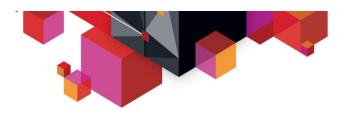

# **SQL Dashboard and Stored Procedure Monitoring**

#### SQL Dashboard

- Shows dynamic and static SQL <u>executed</u> during the selected time period
- Provides statement cache 'History' functionality
- Delta calculated cache metrics to identify spikes in certain metrics like logical I/O (GetPages)
- Various representation alternatives
- Flexible filtering on statement text

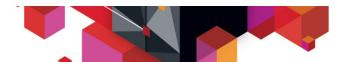

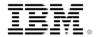

# **SQL** Dashboard sample screenshot

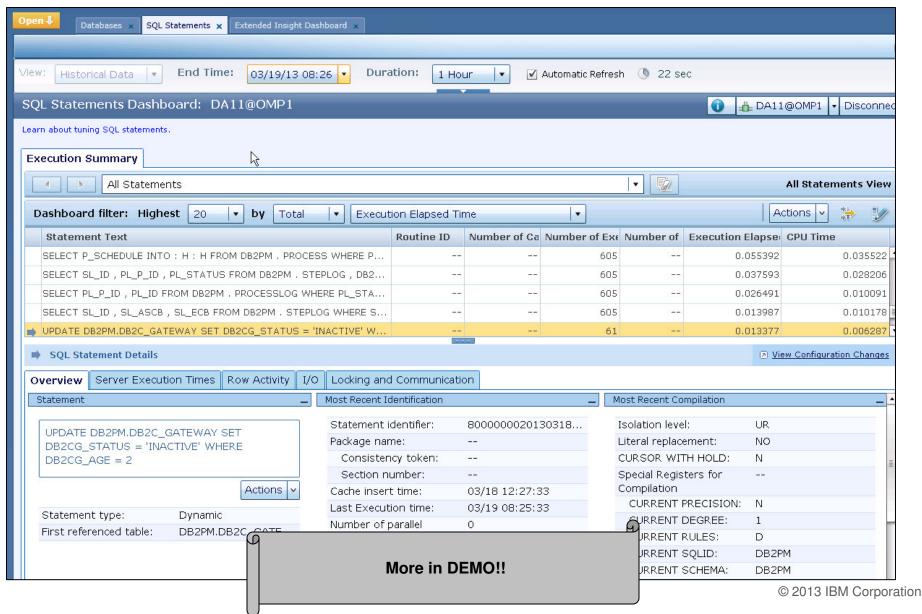

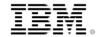

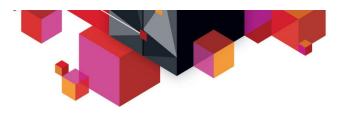

# **Stored Procedure Monitoring**

#### Stored Procedures becoming more and more important

- Programming benefits (modularity and security)
- TCO benefits (zIIP redirect)

#### Currently challenges on Plan and Package level analysis

- Multiple SPs called in a transaction are summed at the plan level.
   By definition this affects the analysis of nested SPs.
- Package level analysis can be difficult if an SP execute different paths and SQL based on parameters. How do you differentiate between the invocations paths?
- Package level analysis does not apply to SPs that do not execute SQL (e.g. a SP that calls MQ or accesses a VSAM dataset)

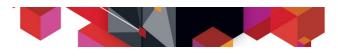

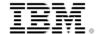

# **Enhanced Instrumentation for Stored Procedure Performance Analysis**

- PM53243 (DB2 10): New IFCIDs 380 and 499
- IFCID 380
  - Identifies the stored procedure beginning or ending
  - Includes the current CP, specialty engine, and elapsed time details for nested activity
  - can be used to determine the CP, specialty engine, and elapsed time for a given SP invocation

#### IFCID 499

- for SQL 'drill down' analysis. These records contain the dynamic or static statement IDs for SPs
- The statement IDs can be correlated to IFCID 316 dynamic statement or IFCID 401 static statement cache data.

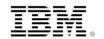

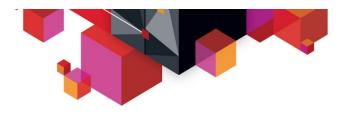

#### How OMPE makes use of IFCID 380/499

- The new DB2 instrumentation records for Stored Procedures are ingested by the OMPE Collector, aggregated on a system level and returned to the (OPM) Repository Server.
- The OMPE Collector processing includes the sequencing logic and the calculation of elapsed times for the different accounting class times written in the IFI records as timestamps, considering nesting as well.
- In parallel the IFCID 316/401 data for the Statement Caches is collected and a correlation to the executed stored procedure statements via IFCID 499 is made.
- Full RECTRACE support for all new IFCIDs is provided

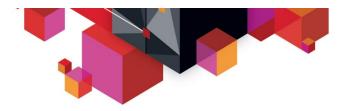

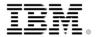

# Stored Procedure Analysis in SQL Dashboard

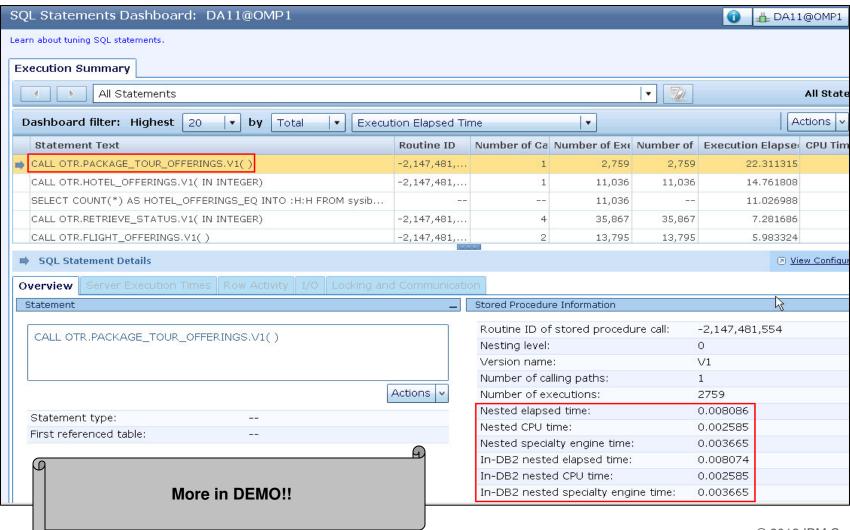

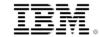

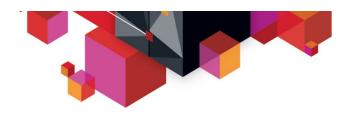

### DB2 Traces used for SQL Dashboard and SP analysis

#### SQL Dashboard:

- Dynamic SQL (IFCID 316/317 + 318 ("flag")):
- Static SQL (IFCID 401 + 400 ("flag") ):
  - Static Statement Cache Metrics only for DB2 10+
- Accounting trace classes 1,2,3 to report meaningful values in Statement Caches

### SP Analysis:

- Same as above +
- Performance Class 24 (=IFCID 380+499)

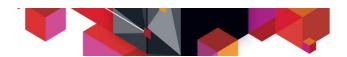

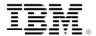

# **Adding Extended Insight to the picture**

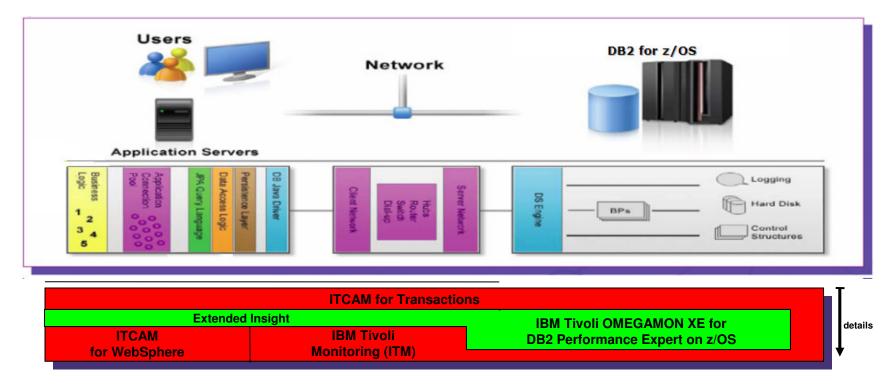

#### Extended Insight ...

- ... tells me which application ultimately which business function is performing the specific database requests
- ... measures what my application/user is really experiencing
- ... tells me which components are involved and where my application/SQL is spending its time

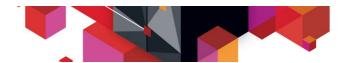

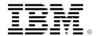

#### **Extended Insight: Where is my DB application spending its time?**

- Database workload monitoring based on end-to-end transaction response times
- What is it for: *Manage response time SLAs, Monitor application health*

Identify the problem workload
 (user, client machine, application etc.)

When

Identify the problem period

What

Identify the problem SQLs

WhY

Identify the problem layer

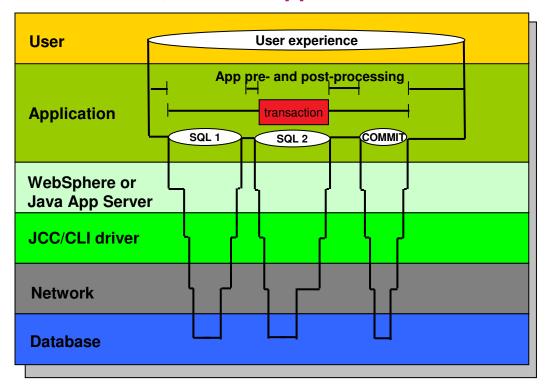

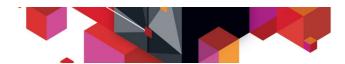

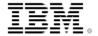

### **Extended Insight Dashboard sample screenshot**

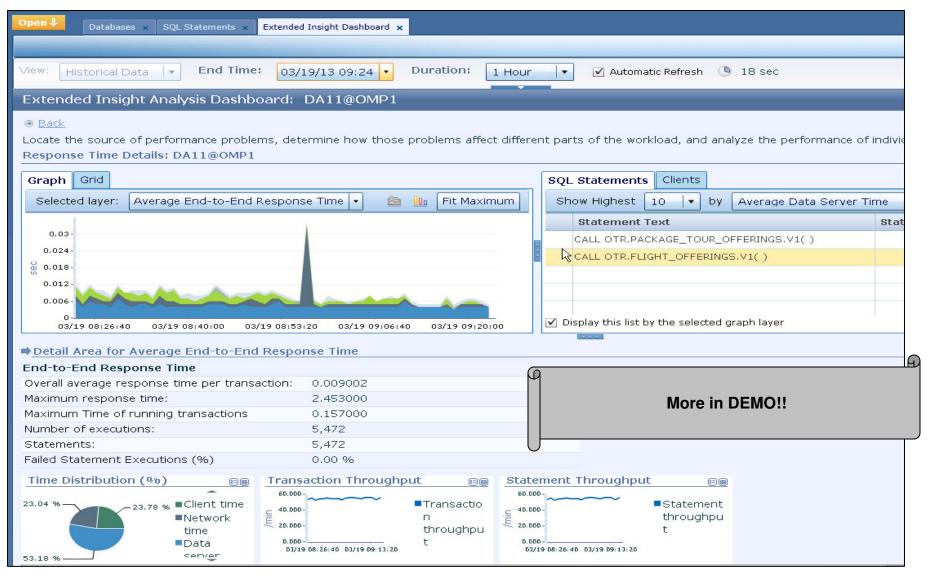

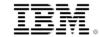

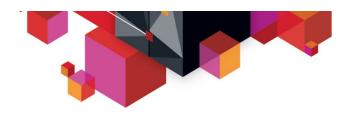

### **Extended Insight Client Data Collection Concepts**

#### Overall goal

Achieve End-to-End SQL monitoring with lowest possible overhead

#### Extended Insight client side data collection

- El Client "sits" on top of CLI/JDBC driver and collects the performance data
- Metrics aggregated for <u>distinct</u> SQL statement text
- Aggregation is done at client side
  - Not each execution is handed over to Repository Server!
     (→ No SQL Activity trace!)

#### Overall overhead

- Extended Insight client side:
  - Strongly depending on client workload (<u>distinct</u> SQL /min)
- DB2 z/OS side:
  - Same as for SQL Dashboard (incl. SP Monitoring, if configured)

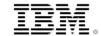

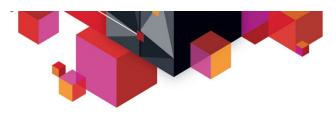

# **Extended Insight - Take Away points**

#### Advanced way to monitor the workload/SQL of your applications

- Get response times and time breakdown (appl, driver, network, data server)
   per defined workload/cluster, e.g. per system, per application, per user
- Compare workload from various servers / applications
- Select a time period for analysis
- Get top SQL statements per defined workload
- Identify top clients contributing in the workload
- Zoom into the various layers

#### Optional integration with ...

- IBM Optim Query (Workload) Tuner / Data Studio
- IBM pureQuery
- ITCAM for WebSphere applications accessing DB2 via JDBC

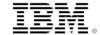

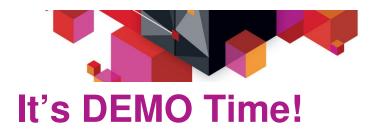

Stored Procedure Workload from Java Client application A :

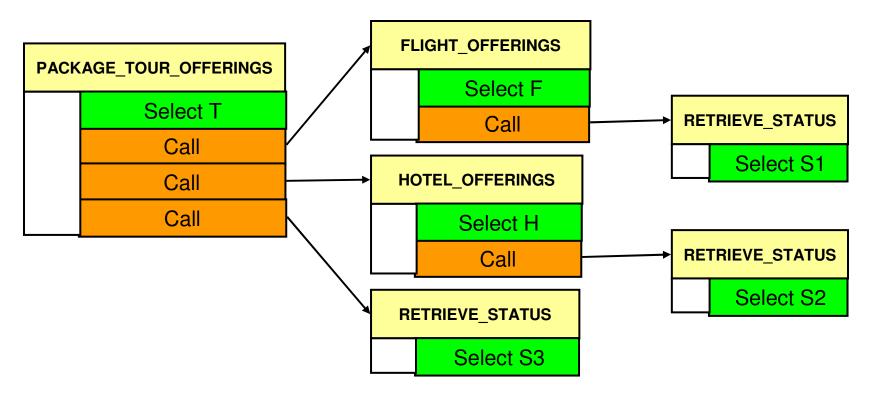

 Java workload from Client application B, running arbitrary SQL and Stored Procedures

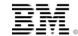

### Live Demo – use cases

#### SQL Dashboard overview/general benefits

- Overall layout of Dashboard
- DSC execution history over time (even if Statements evicted from Cache)
- Filtering/Ranking capabilities

#### SQL Dashboard for Stored Procedure Drill down analysis

- Basic contents
- Where are the SPs?
  - Aggregation by ROUTINEID
  - SP Details as per new instrumentation
- SP drill down/calling path analysis
  - Calling Path analysis
  - · Analyzing nesting
  - Statement Cache metric correlation
- Interpreting the values in Top SQL and Details views
- Show Integration with Data Studio etc.

#### Extended Insight view

- Specific for DRDA connectivity based applications
- Response Time breakdown at Transaction and SQL statement level
- Out of the box or User defined Workload clusters (client info field usage!!)
- Show Integration with Data Studio and pureQuery

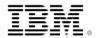

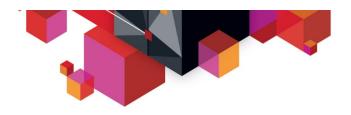

### **Enhanced 3270**

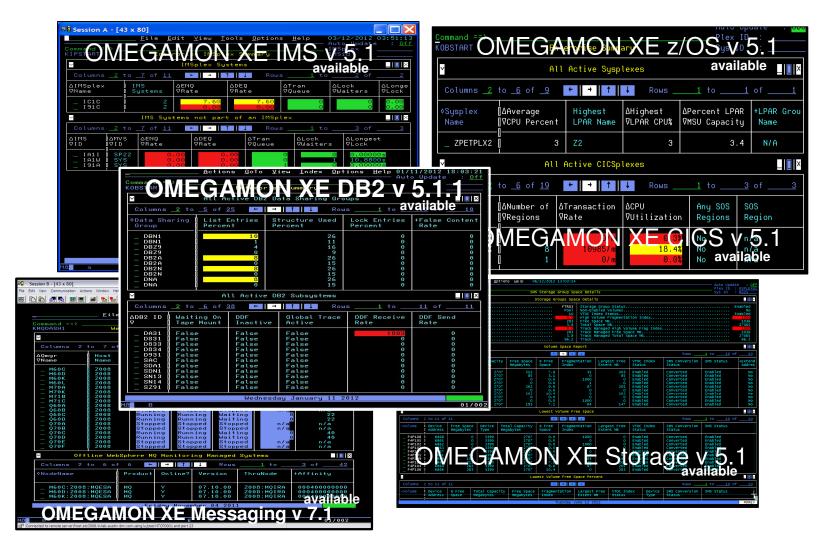

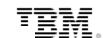

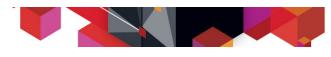

### OMEGAMON Family – Enhanced 3270 user interface creates Enterprise wide view of information for improved availability

#### "GUI on a green screen'

- ✓ Understand transactions across multiple SYSPLEXs
- Color coding to provide ability to find and resolve problems quickly
- Eliminates need to move between multiple screens and monitors

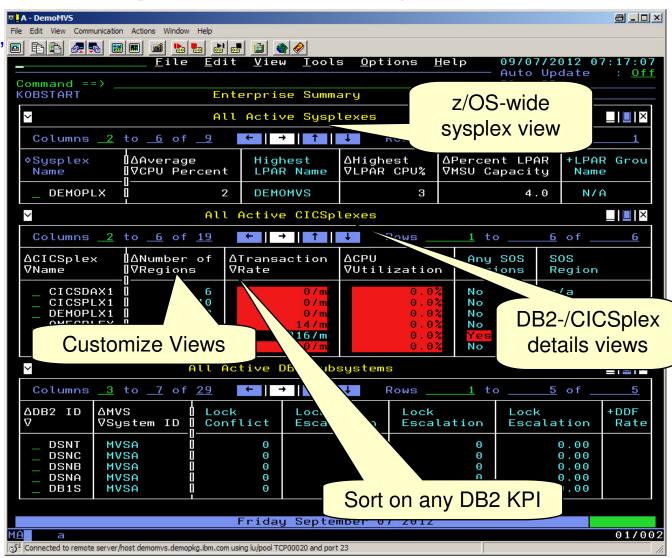

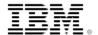

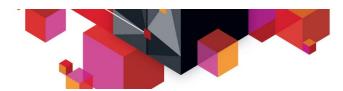

# Analysts already agree that OMEGAMON V5 provides value to customers

#### Ptak / Noel

On OMEGAMON moving to simplified architecture and a common view across multiple domains, Rich Ptak of PNA commented, "This is an important and much needed enhancement. We've heard consistently – there is a need for this kind of integration. Consistent interface – a couple of years ago, some people liked to be in a silo and just toss things over to someone else. But, they can't live that way anymore." PNA also gave IBM high marks for doing so without losing functionality.

#### **Clabby Analytics**

On OMEGAMON Enhanced 3270 User Interface, Joe Clabby with Clabby Analytics commented: What you've done to your 3270 interface is kind of a "wow"! I'm not a 3270 fan and I love what you've done with it"

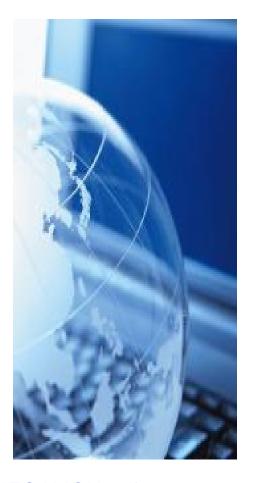

ftp://public.dhe.ibm.com/software/data/ECM/industry/TWDIBMTivoli\_OMEGAMON.pdf

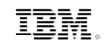

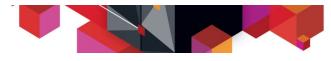

# **Analytics Accelerator Monitoring**

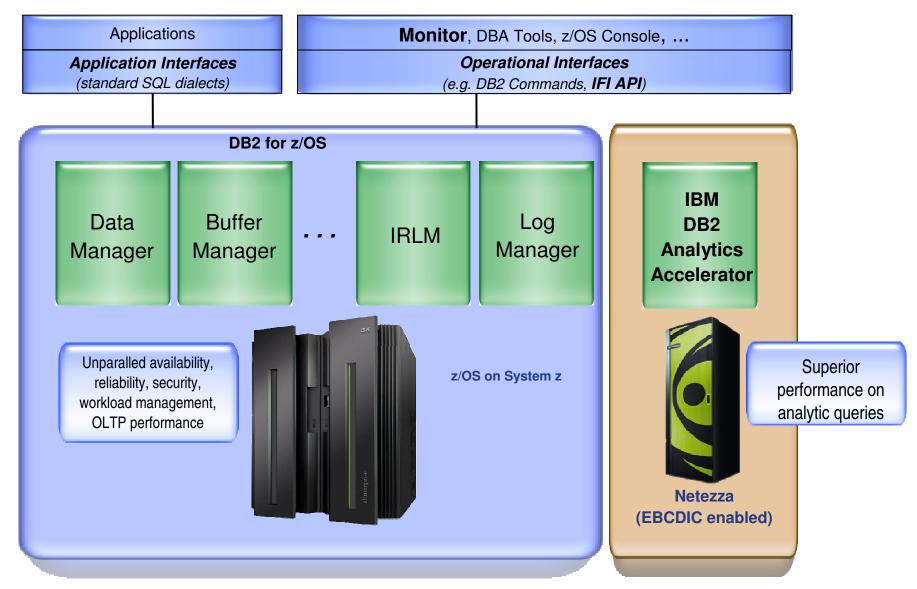

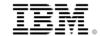

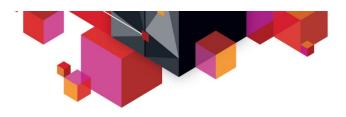

# IBM DB2 Analytics Accelerator metrics supported by OMPE/PM V510/511

- Batch Statistics Trace/Report of IBM DB2 Analytics Accelerator used by DB2 subsystem
- Batch Accounting of applications with IBM DB2 Analytics Accelerator accelerated SQL queries and accelerator specific performance metrics
- Batch Record Trace reporting on single DB2 trace record with accelerator specific metrics
- Real-Time IBM DB2 Analytics Accelerator Statistics Monitoring now available with V511 (PE client L4068+)
- Saving of IBM DB2 Analytics Accelerator metrics into Performance Database (PTF UK81551/APAR PM68928)

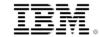

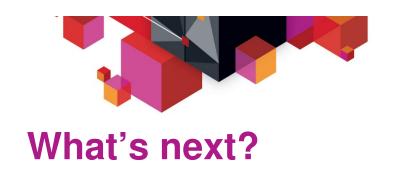

- DB2 Sequoia (a.k.a. DB2 11) ESP support
  - OMPE VNext and several other DB2 Tools can be used free of charge for all DB2 Sequoia participants
- More customer requirements
- More reduction on CPU and memory footprint
- More zIIP redirect
- → More interesting and fun 'stuff' to come ©

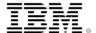

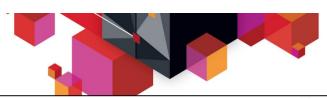

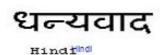

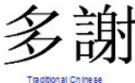

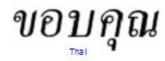

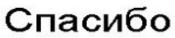

Russlan

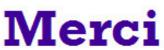

French

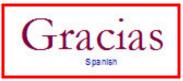

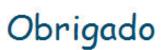

Brazilian Portuguese

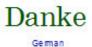

**Kiitos** 

Thank You

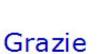

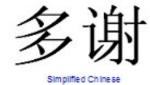

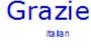

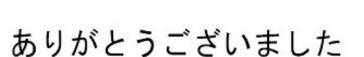

Tamil

நன்றி

Japane se

Teşekkürler

감사합니다

turkish

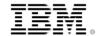

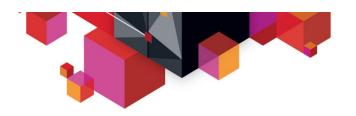

# **BACKUP**

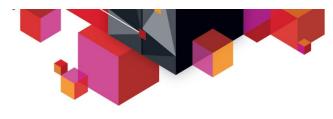

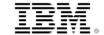

# **Backup – Stored Procedure Monitoring**

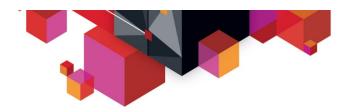

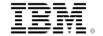

# Using the OMPE Web Console to analyze Stored Procedures – sample scenario

#### Workload:

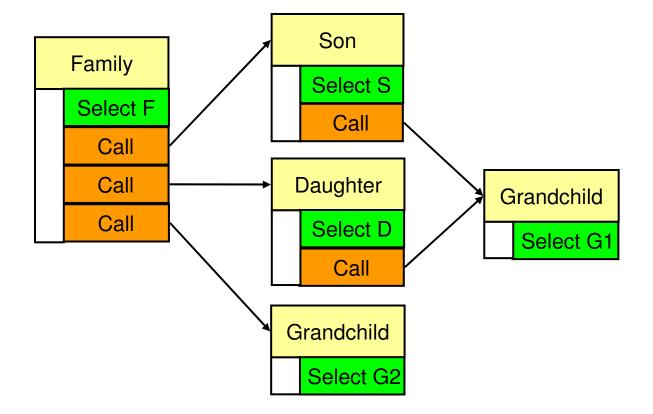

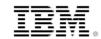

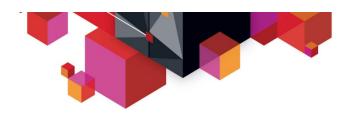

# SQL Dashboard – aggregation by ROUTINEID

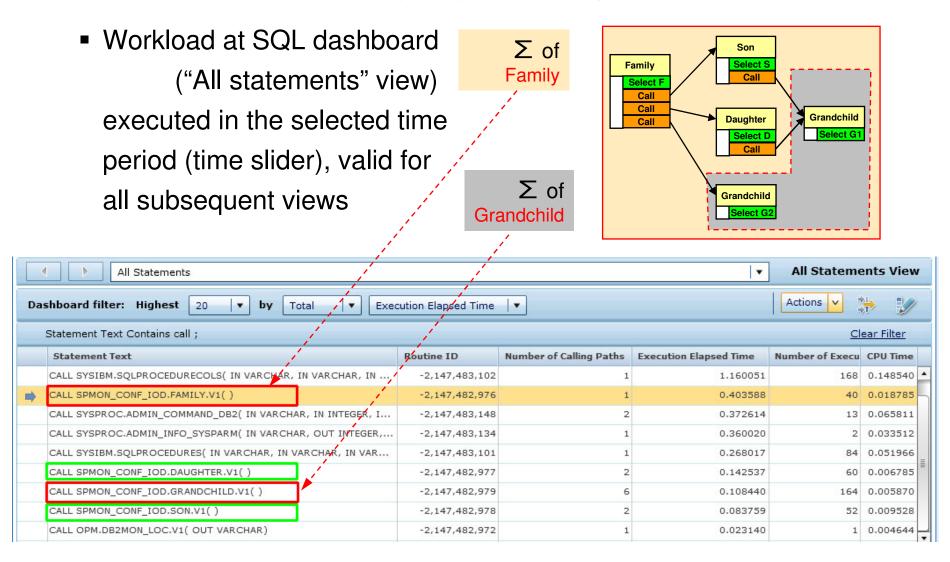

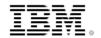

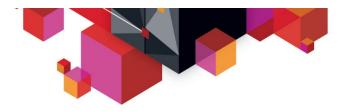

# **Showing SP Details**

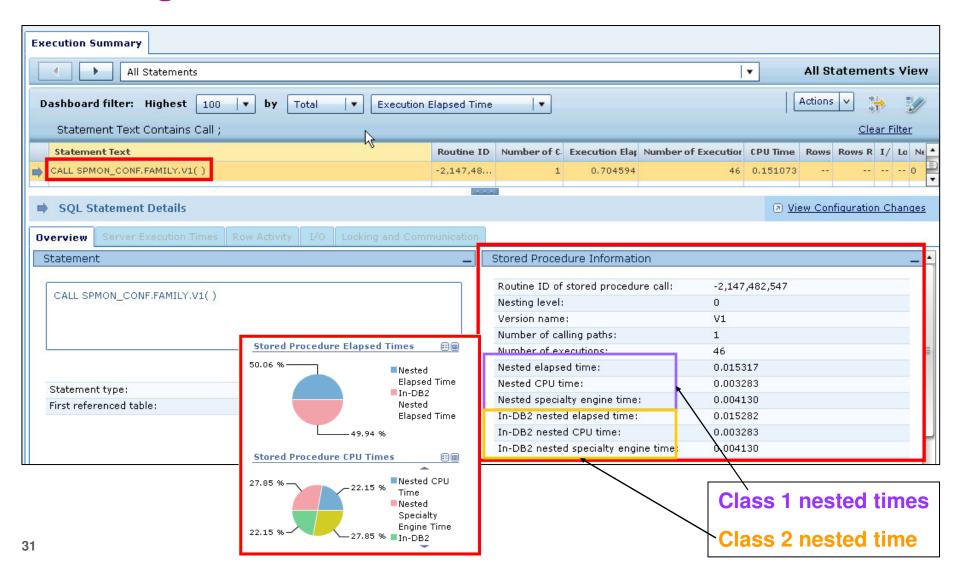

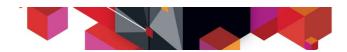

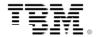

# Showing the calling paths of SPs (1/2)

Select Calling Path for Daughter

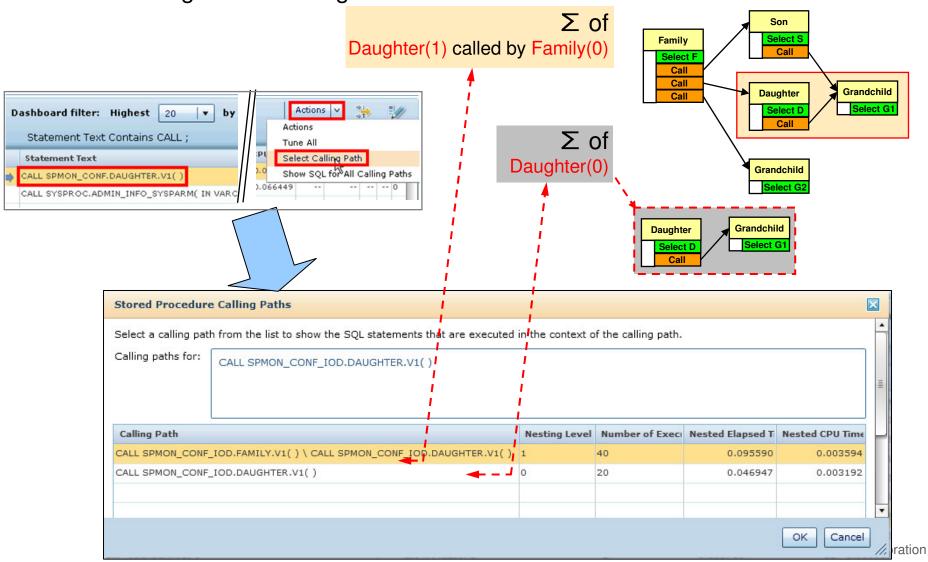

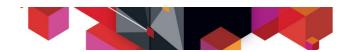

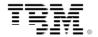

# Showing the calling paths of SPs (2/2)

Select Calling Path for Grandchild

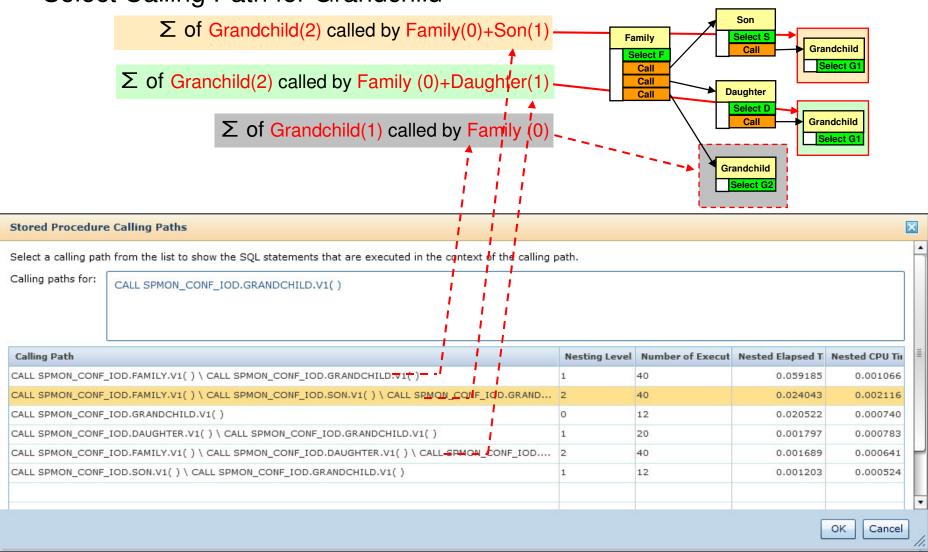

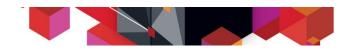

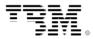

# Show SQL executed by a SP (1/2)

Action: Show SQL for <u>This</u> Calling Path

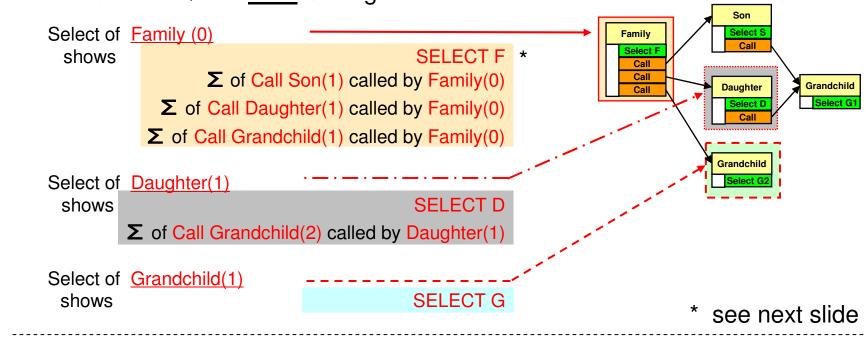

■ Action: Show SQL for All Calling Paths

Select Grandchild()

shows Σ

SELECT G1

SELECT G2

Grandchild

Select G2

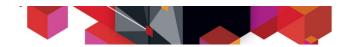

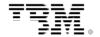

# Show SQL executed by a SP (2/2)

Show SQL for <u>This</u> Calling Path for Family(0)

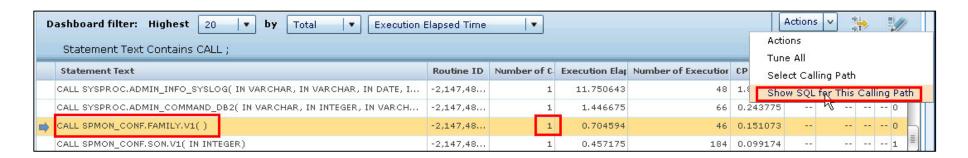

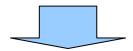

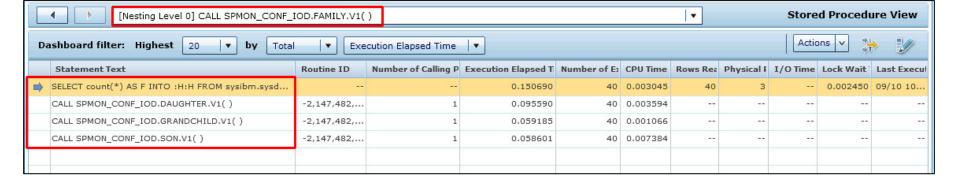

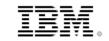

# SQL Cache Correlation

For a nested statement correlation to the cache is shown in "SQL Statements Details" area:

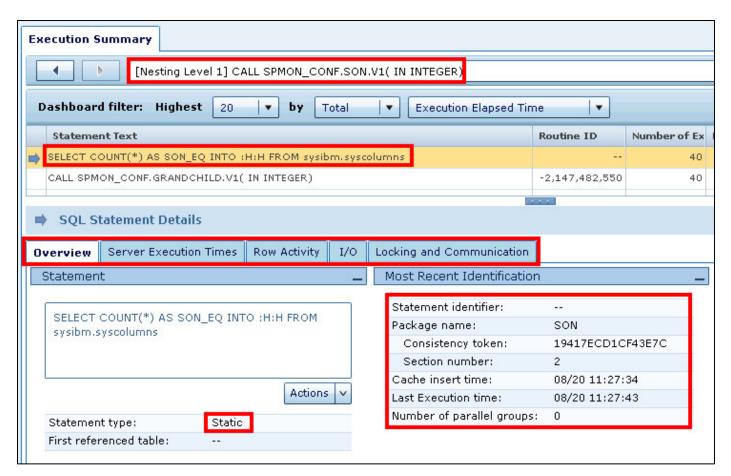

© 2013 IBM Corporation

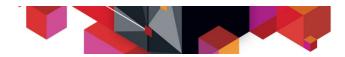

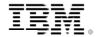

# **History Navigator**

 The History Navigator shows the drill down history for Stored Procedures and can be used similar to a Browser History

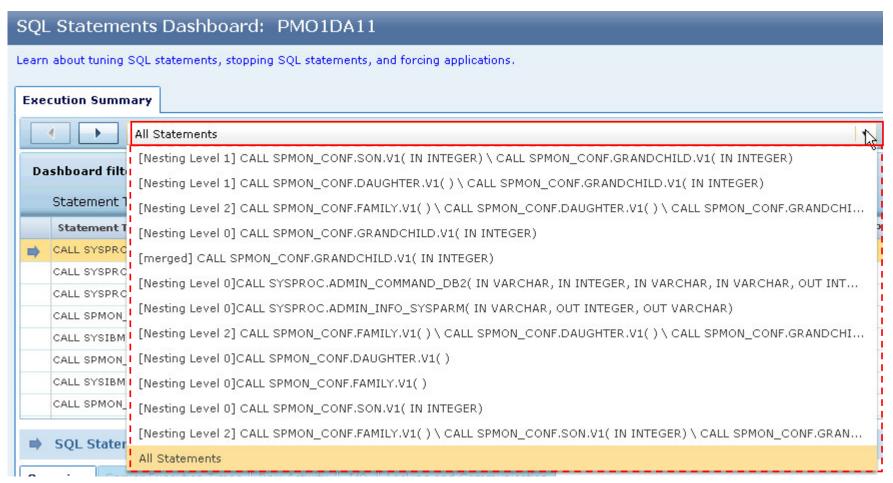

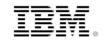

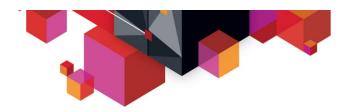

# Finally: Link to 'Extended Insight' functionality

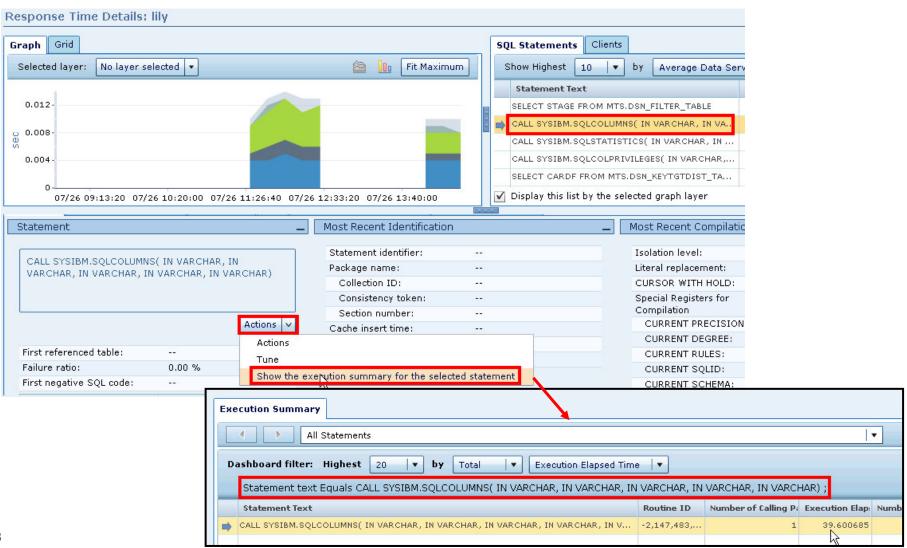

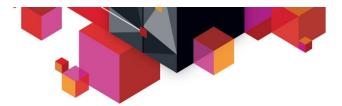

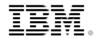

# Integration with Optim Query Workload Tuner for z/OS – Single query tuning

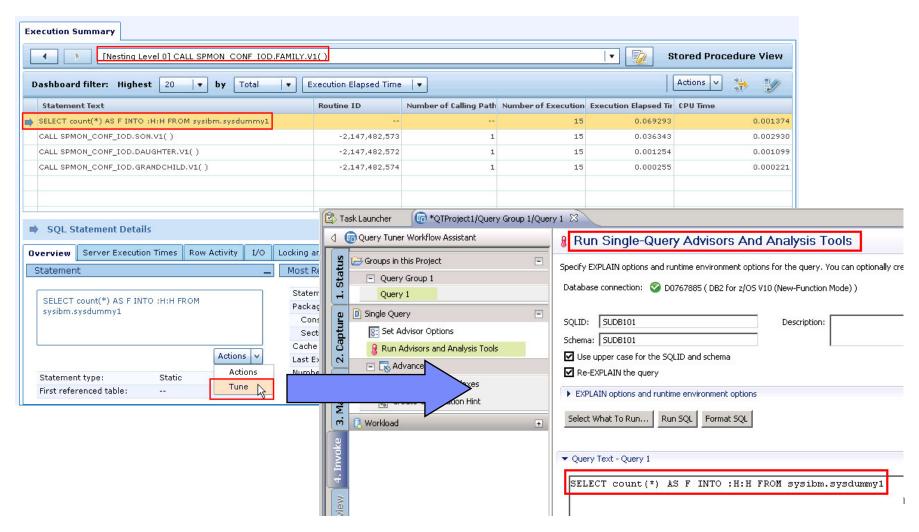

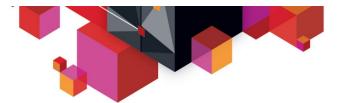

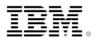

# Integration with Optim Query Workload Tuner for z/OS – Workload level tuning

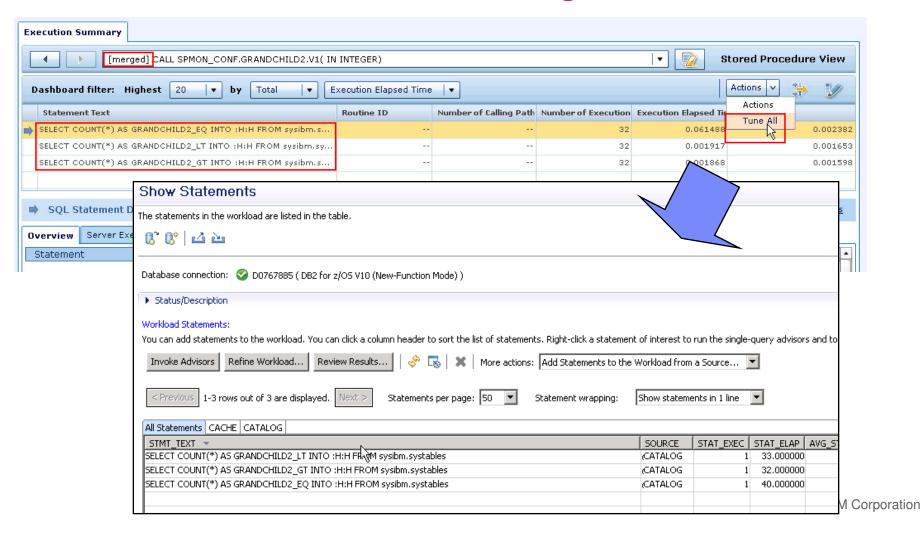

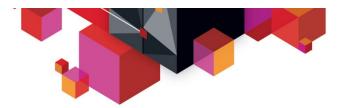

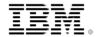

# Integration with Optim Configuration Manager for z/OS – Configuration optimization

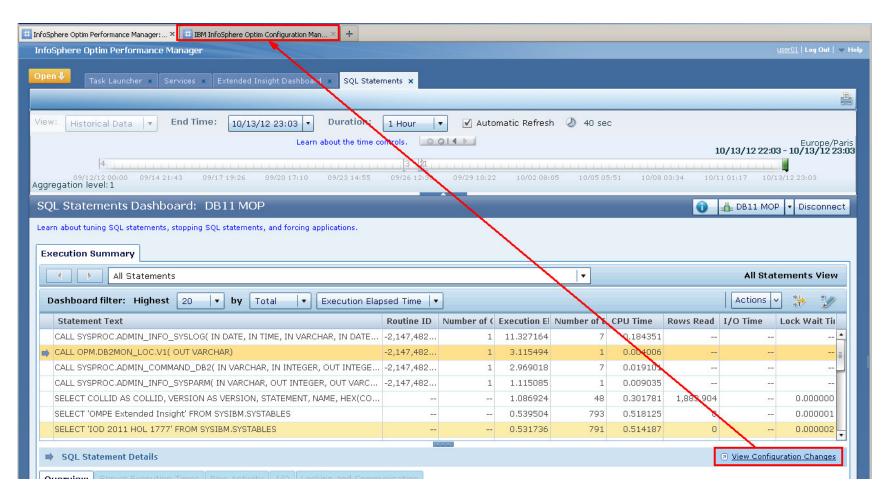